## MICRO-EDITING with AUDACITY DWRL AVRG Workshop 26/2/14

**1** Open your track in Audacity and zoom in.

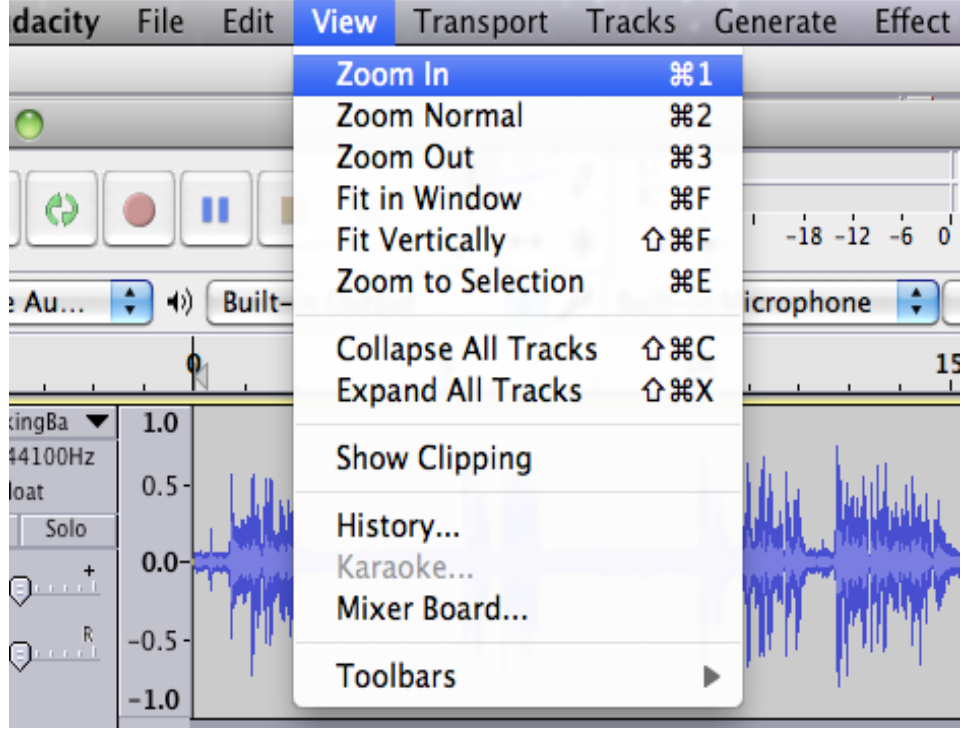

2 Zoom in a lot. No, really, a lot. You need to be able to see the individual samples recorded (blue dots at lower right). samples recorded (blue dots at lower right).

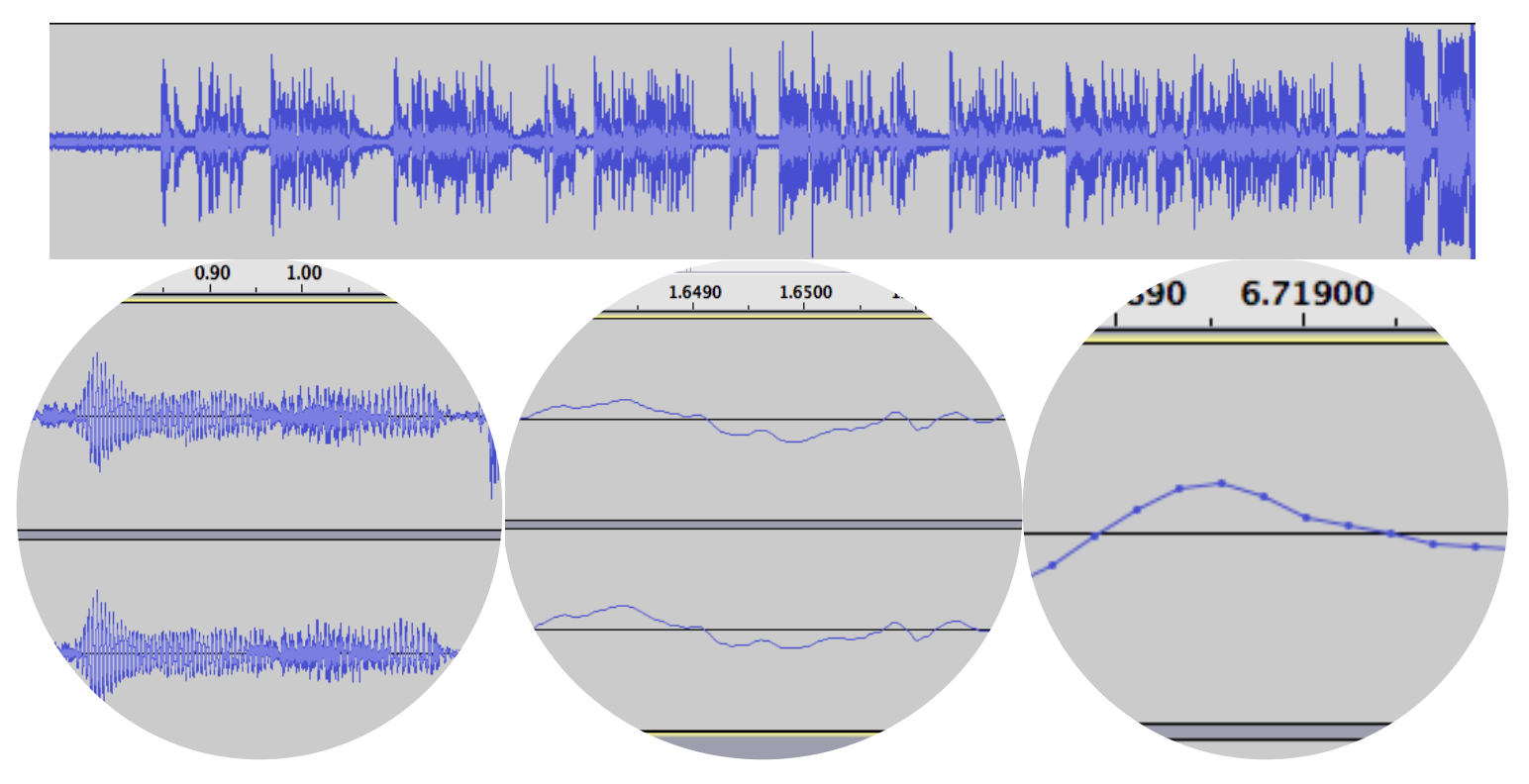

## MICRO-EDITING with AUDACITY

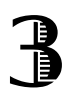

3 Identify parts that are stuffed-up -- in this case, where the curve isn't smooth,<br>but it might also be where the curve passes out of the 'frame'. but it might also be where the curve passes out of the 'frame'.

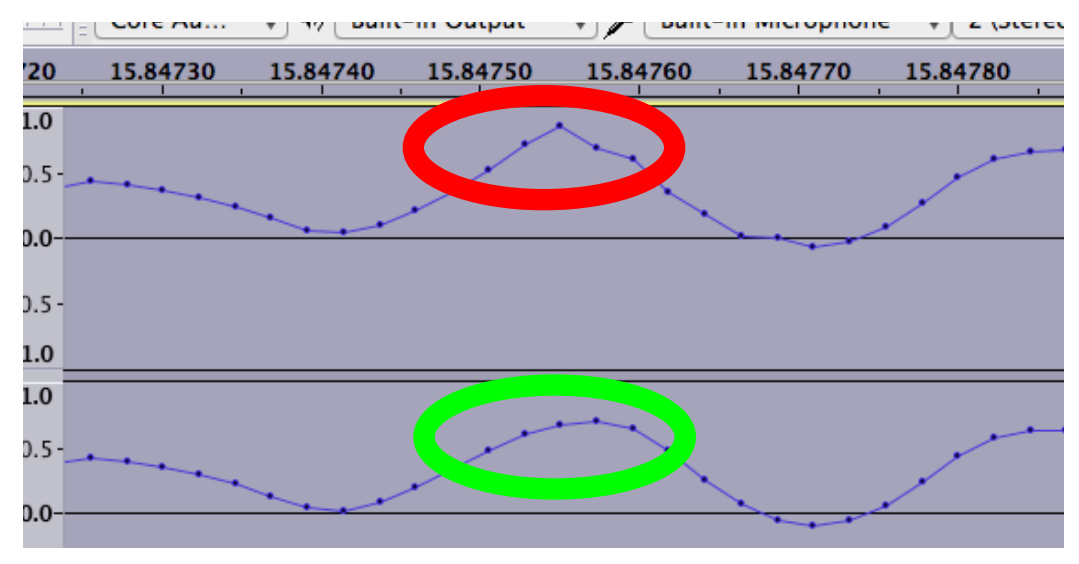

Use the pen tool to move the individual dots and create a smoother curve.

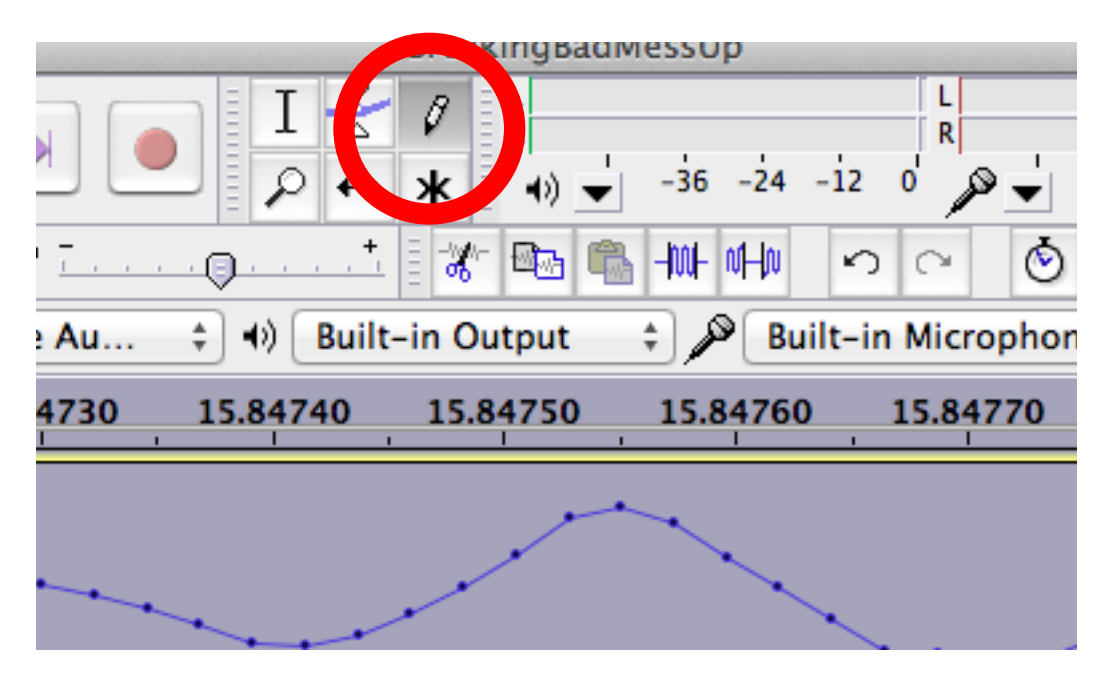

 $\mathbb{F}$  Now that you know how ... try really hard to avoid using this tool.

> It is super painstaking and an awful lot of work for very little reward. You will mess with this for at least an hour for every second you fix. Just say no.

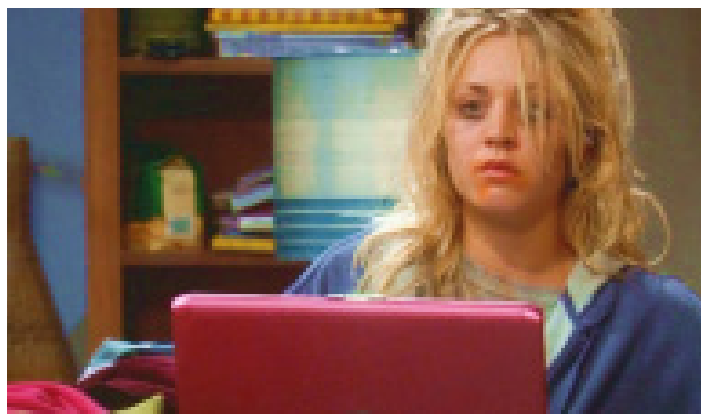